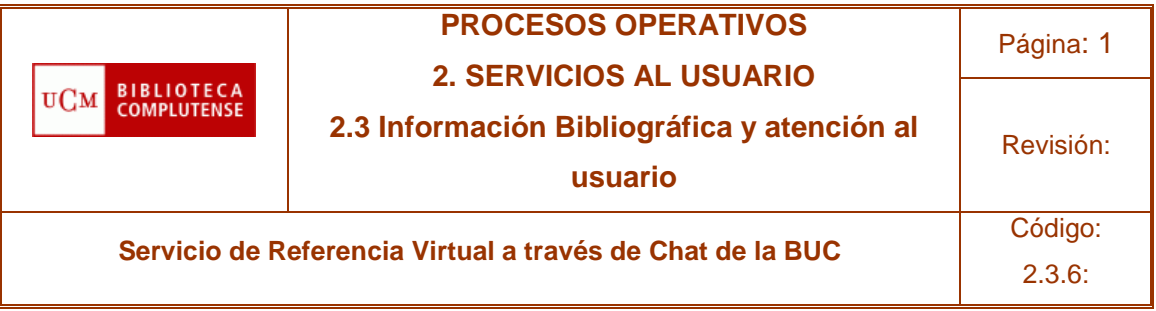

# P.O. 2.3.6 SERVICIO DE REFERENCIA VIRTUAL A TRAVÉS DE CHAT DE LA BUC

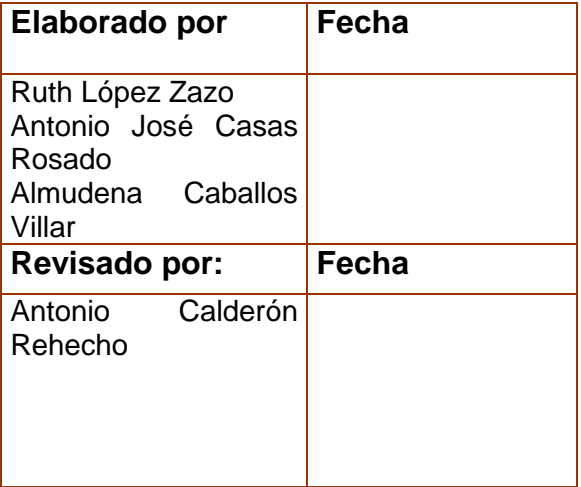

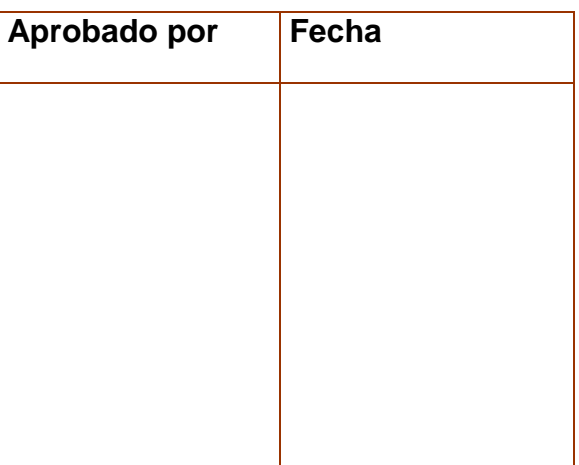

El contenido de este documento es propiedad de la Biblioteca de la Universidad Complutense. La información aquí contenida sólo debe ser utilizada para el fin para el que es suministrada. Este documento y todas sus copias deben ser devueltos a la Biblioteca si así se solicita

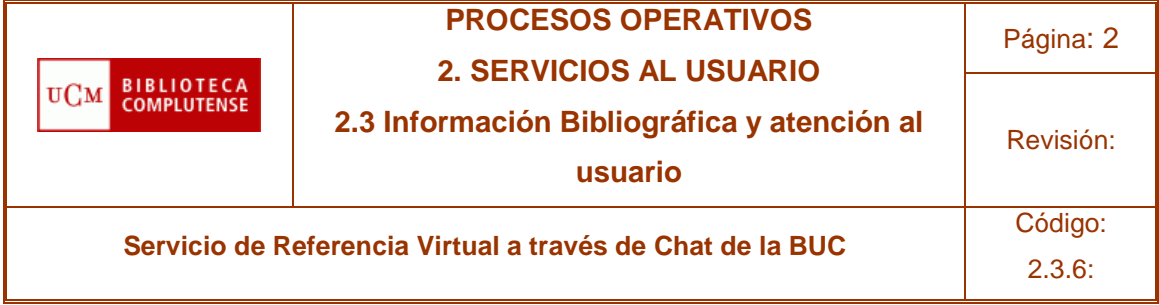

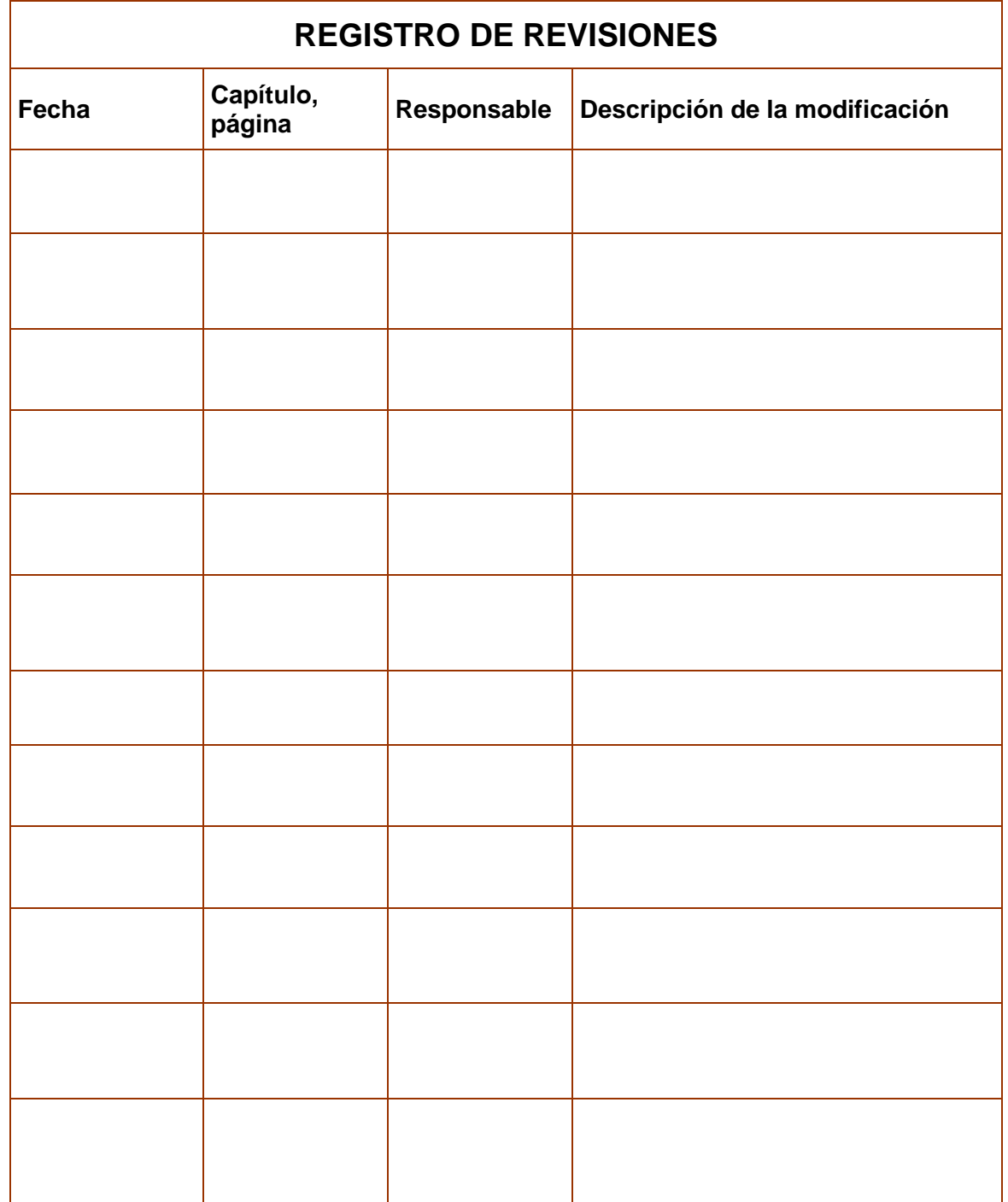

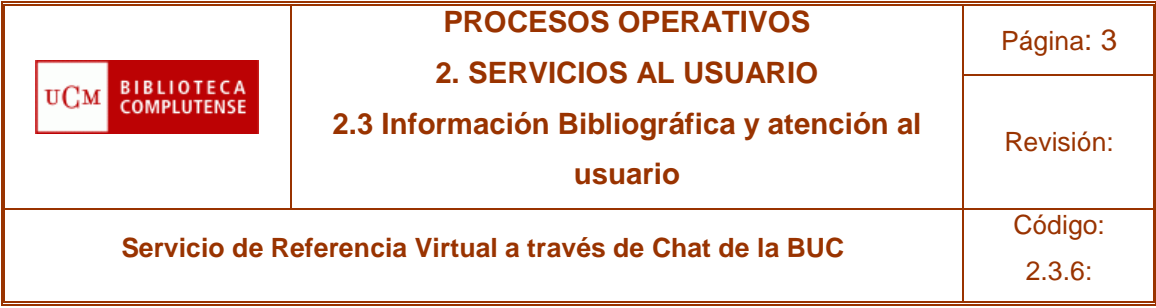

### **ÍNDICE DE CONTENIDOS**

#### **1. PROPÓSITO**

El objetivo del Servicio de Referencia Virtual de la Biblioteca de la Universidad Complutense (BUC) es proporcionar información y asistencia en tiempo real a los usuarios de la biblioteca que acceden a través de la web a nuestros servicios. Se utilizará para ello una aplicación de chat.

En este manual de procedimiento se describirán los pasos a seguir para la gestión del Chat de la BUC.

#### **2. ALCANCE**

Servicio de Información y Apoyo a la Docencia e Investigación. Jefes de Procesos e Información Especializada. Personal de atención al Chat.

#### **3. DESCRIPCION**

El Chat de la BUC es una nueva herramienta implantada desde el Servicio de Investigación y Apoyo a la Docencia e Investigación (SIADI) para la atención a nuestros usuarios.

Se utilizan dos programas para el desarrollo de este servicio de atención al usuario. El primero se llama Libraryh3lp, y se utiliza como plataforma para la gestión y estructuración de la actividad de chat. El segundo es la aplicación cliente de chat para instalar en el ordenador del bibliotecario, denominado Pidgin.

Libraryh3lp es un programa que se basa en la concurrencia de varios bibliotecarios para atender el chat. Se configura vía Web desde los Servicios Centrales, y se gestiona de forma común entre todos los bibliotecarios. Se convierte así en una ventanilla única de atención al usuario para todos los centros. El proceso de instalación del programa Pidgin en el ordenador del bibliotecario, que permitirá su conexión al programa principal, está detallado en el Anexo 1. Guía de instalación y gestión del programa Pidgin.

A través de esta herramienta nuestros usuarios pueden realizar consultas en tiempo real, durante las horas de funcionamiento del servicio, a cualquiera de los bibliotecarios que atienden el chat.

#### **3.1 Desarrollo del Proceso.**

1. Inicio. Abrimos el programa de chat Pidgin.

2. Cuando acceda un usuario al servicio, atenderemos la consulta. El icono del usuario estará verde en ese momento. Si contestamos seguirá verde.

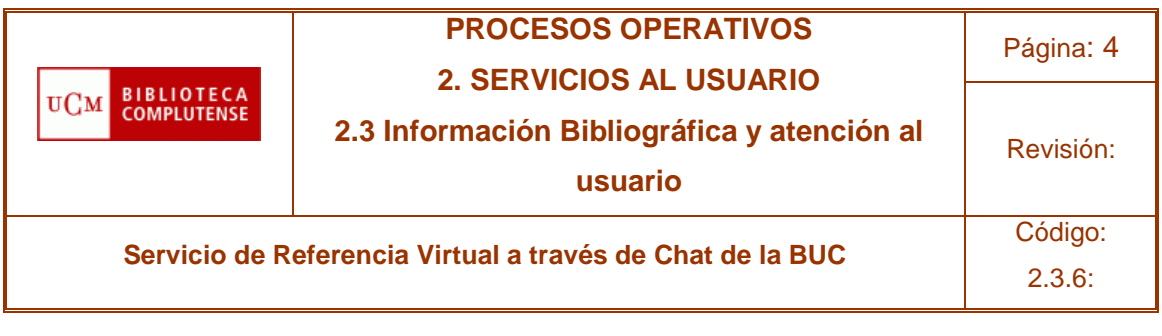

guest441322@chat.libraryh3lp.com

Si otro compañero se nos adelanta, el icono que identifica al usuario pasará de verde a gris.

> guest472052@chat.libraryh3lp.com Desconectado

#### 3. Al recibir la pregunta, debemos valorarla. **¿La respuesta a la pregunta es objeto de nuestra competencia?**

a) **No**. Si la pregunta no es de nuestra competencia, y no podemos responderla, nos preguntaremos lo siguiente: ¿podemos traspasarla a algún bibliotecario que esté conectado al chat?

a.1) No. Si no podemos traspasarla a ningún otro bibliotecario, porque no corresponde con nuestra formación o tareas, se responde amablemente al usuario indicando que éste no es el cauce adecuado para esa pregunta. Si es posible, intentaremos darle algún dato de contacto que le pueda ser útil para poder encontrar la información que necesita.

a.2) Sí. Si pensamos que otro compañero de la biblioteca puede hacerse cargo de la pregunta, se traspasa la conversación al bibliotecario correspondiente y se informa de ello al usuario.

b) **Sí**. En este caso sí podemos responder al usuario del chat. Debemos preguntarnos de nuevo ¿disponemos de la información adecuada para responder en el momento?

b.1) No. Procederemos a buscar la información. De alguna manera indicaremos al usuario que lo estamos haciendo.

b.2) Sí. Contestaremos a la pregunta.

Es importante recordar que no todas las consultas son adecuadas para el chat. (Ver Anexo 2 sobre Política de uso del chat para bibliotecarios y Anexo 3 sobre Política de uso del chat para usuarios).

Dependiendo del tipo de información solicitada, podemos:

- o remitir al usuario al formulario de incidencias (http://www.ucm.es/BUCM/encuestas/?incidencias)
- o remitir al usuario al formulario de quejas y sugerencias (http://www.ucm.es/BUCM/prog/sugerencias.php?t=1233837661484)
- o Remitir al usuario a los correos y teléfonos de información de cada Biblioteca de Centro (http://www.ucm.es/BUCM/servicios/9108.php)
- o Remitir al usuario al formulario para consultas de información bibliográfica (https://gestionincidencias.ucm.es/arsys/shared/gb/informacionGB.jsp)

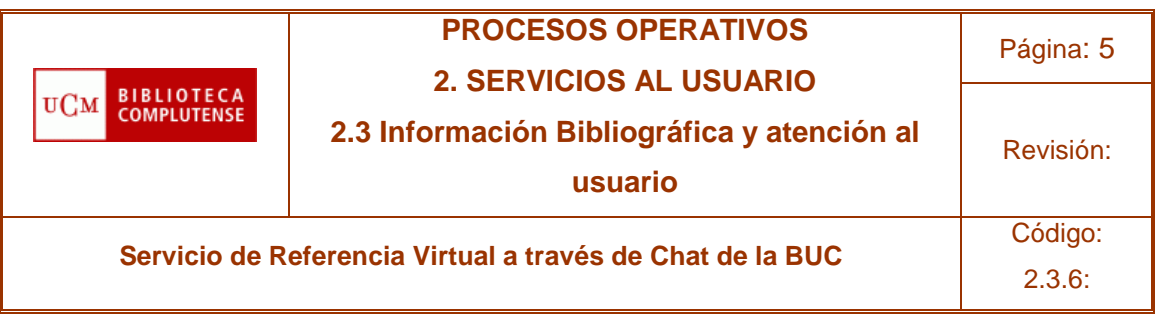

- o Remitir al usuario al formulario para consultas sobre bases de datos (https://gestionincidencias.ucm.es/arsys/shared/gb/asesoramientoGB.jsp)
- o Remitir al usuario a las FAQS de la web (http://www.ucm.es/BUCM/ayuda/33521.php)
- o enviarle un enlace a otras páginas determinadas de la web (http://www.ucm.es/BUCM/prog/mapaweb.php?centro=ayuda)
- 4. Preguntamos antes de acabar si tiene alguna otra pregunta, duda, etc.
	- a) Sí. Comenzamos el proceso de nuevo.
	- b) No. Nos despedimos del usuario.

5. Al finalizar el horario de atención al público, debemos salir de Pidgin desde esta opción.

Salir

Si no se hace así, en la Web quedaría abierto el Chat sin que ningún bibliotecario lo estuviera atendiendo.

## **4. REFERENCIAS**

• Recomendaciones de la ANABAD para el servicio de referencia digital. [Disponible en] **http://www.anabad.org/publicaciones/base/fichero.php?id=501**

#### **5. DIAGRAMA DE FLUJO**

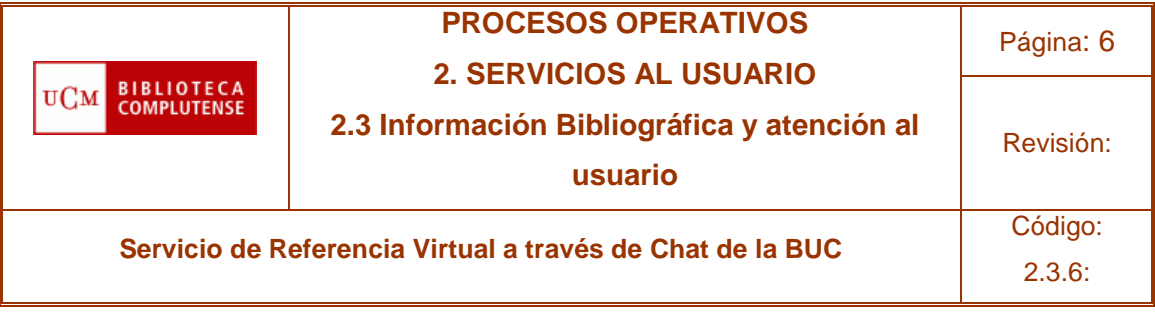

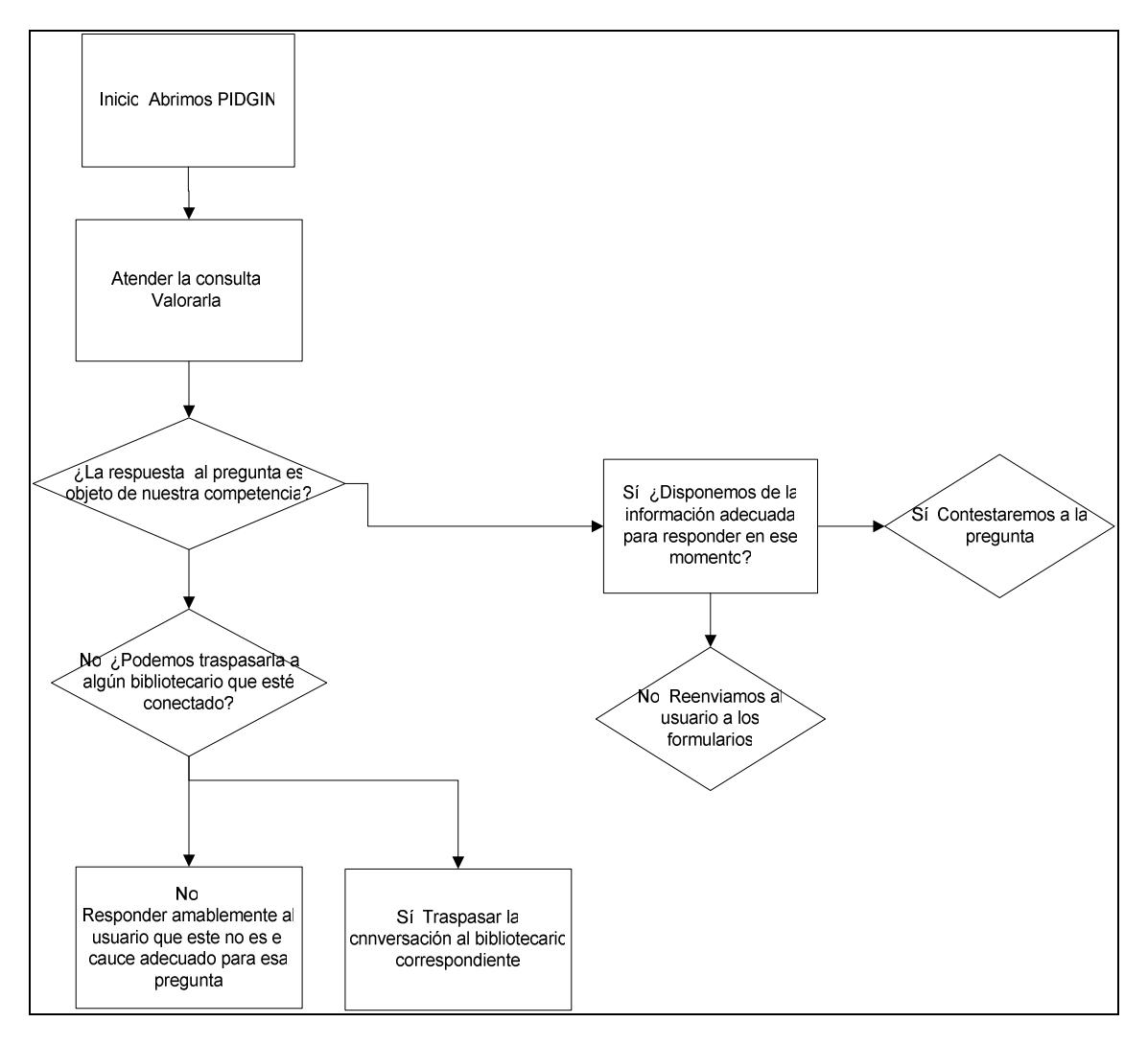